## **Проверка знаний в области энергетического надзора**

Появилась возможность подачи заявления для подтверждения готовности работников к выполнению трудовых функций в сфере электроэнергетики (проверки знаний правил работы в электроустановках) через Единый портал государственных и муниципальных услуг (функций) **ИЗ ЛИЧНОГО КАБИНЕТА ОРГАНИЗАЦИЙ (ЮРИДИЧЕСКОГО ЛИЦА, ИНДИВИДУАЛЬНОГО ПРЕДПРИНИМАТЕЛЯ)**.

**1. Переходим по ссылке**: <https://www.gosuslugi.ru/610096/1/form>и попадаем в личный кабинет предприятия на портале «Госуслуги»

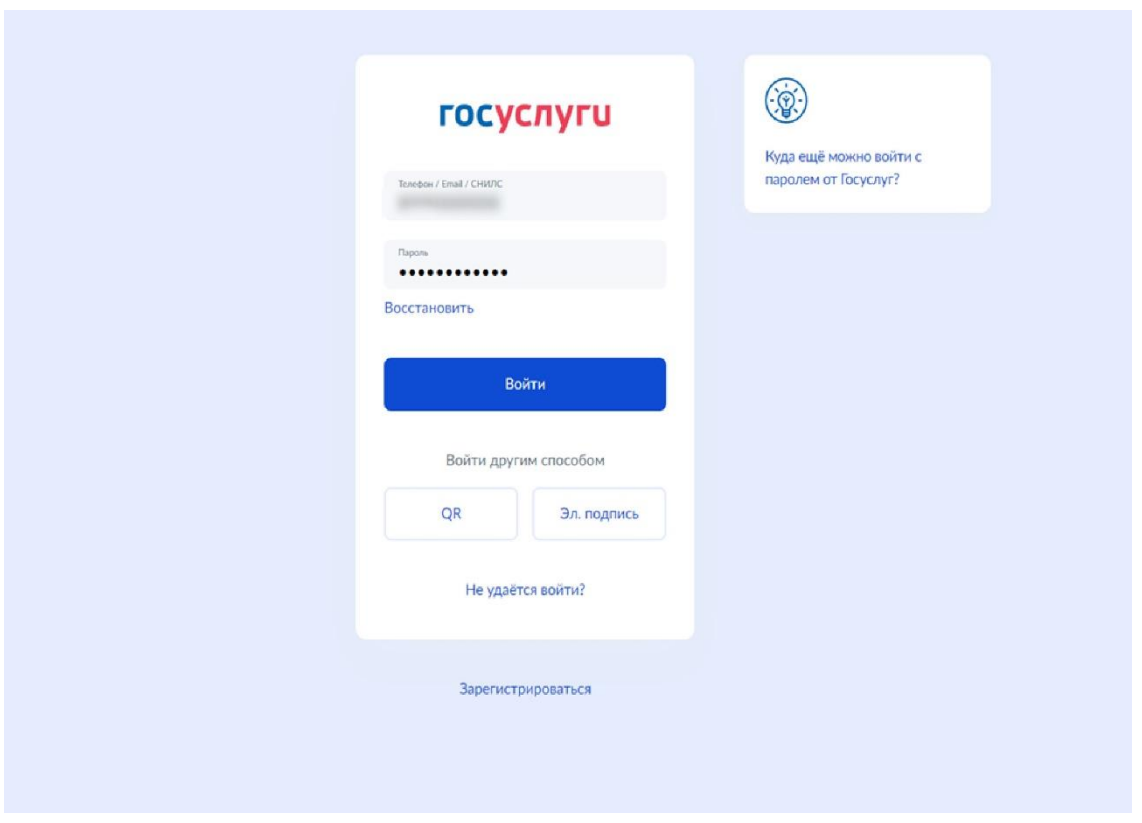

**2. Заполняем заявление:** после ввода личных данных попадаем на страницу «Заявление на проверку знаний правил в сфере электроэнергетики». Нажимаем кнопку «Начать».

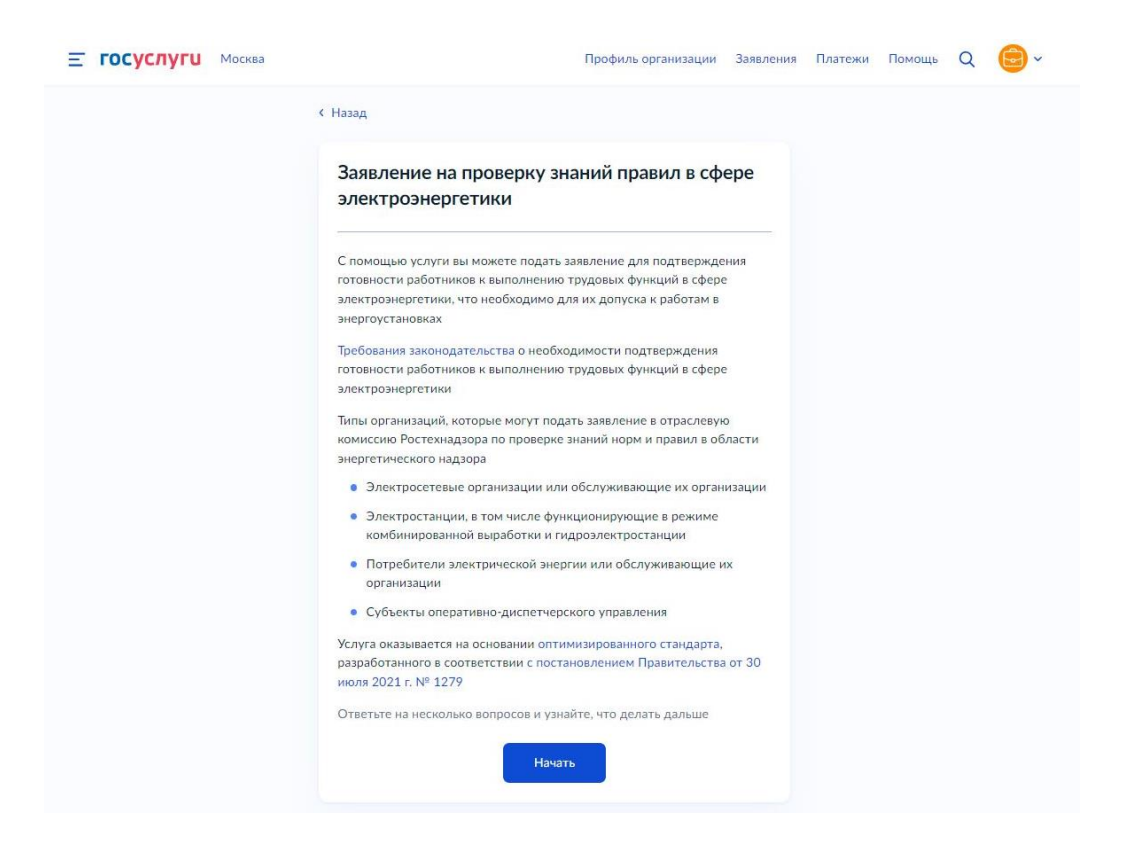

## **3. Выбираем тип организации:**

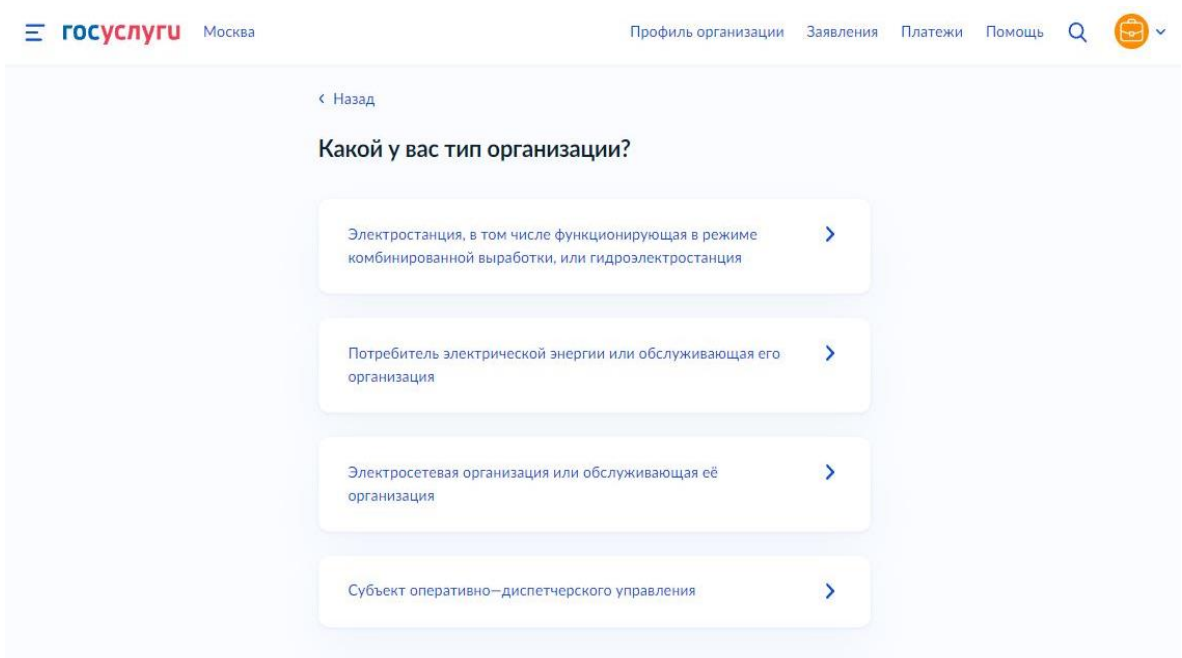

**4. Выбираем тип эксплуатируемого оборудования:**

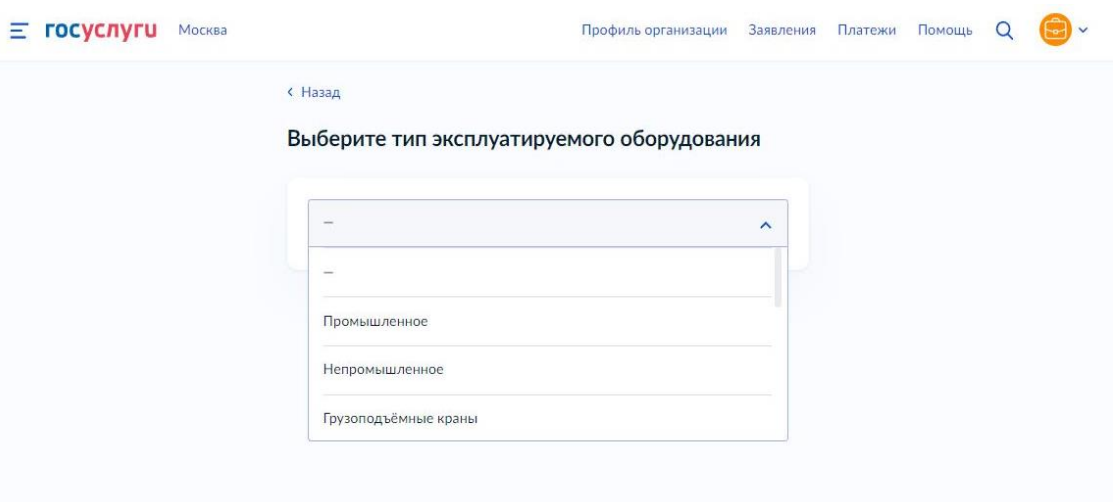

*\*Для потребителей это непромышленные потребители*

**5. На следующей странице Вам напоминают, какие документы необходимы для оформления заявления:**

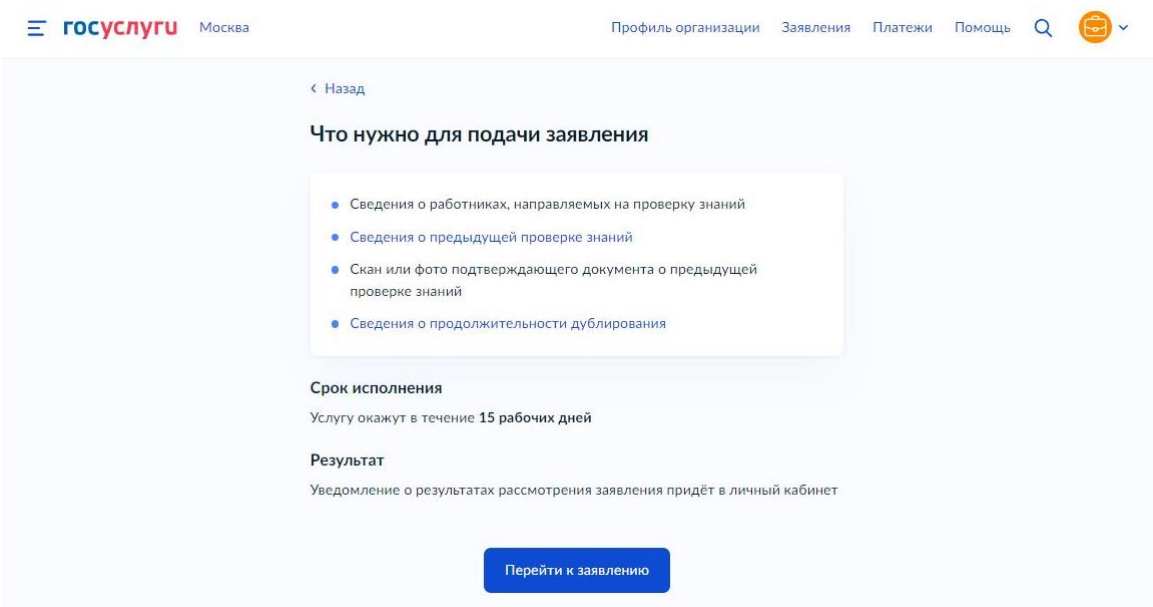

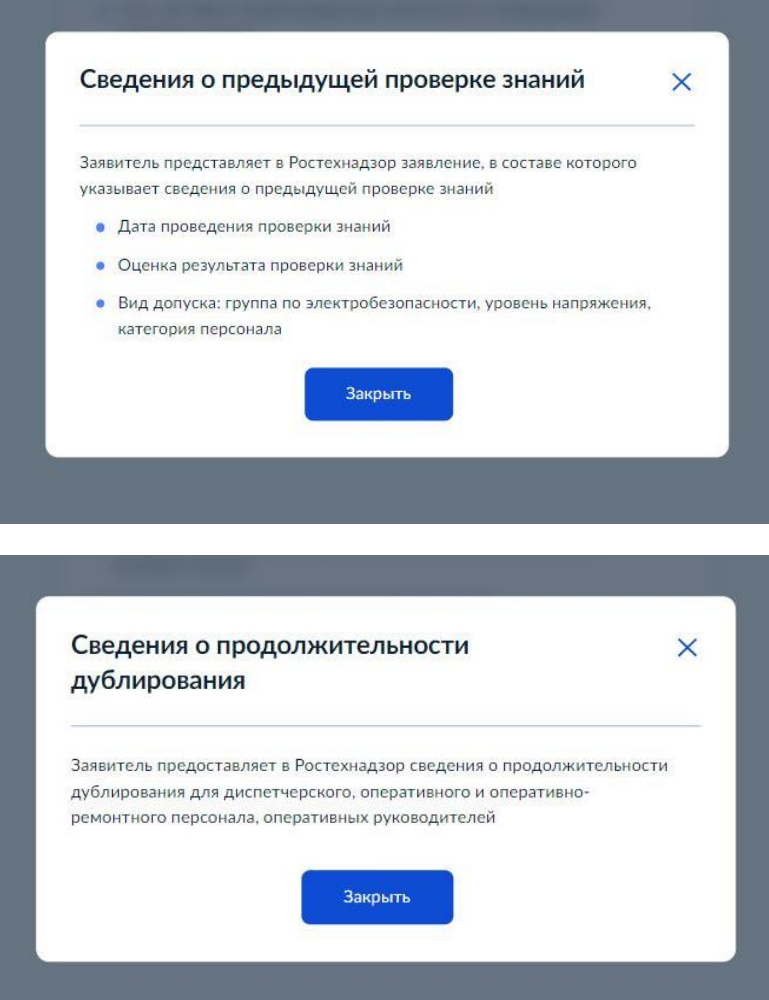

## **6. Далее вы попадаете на страницу с данными организации:**

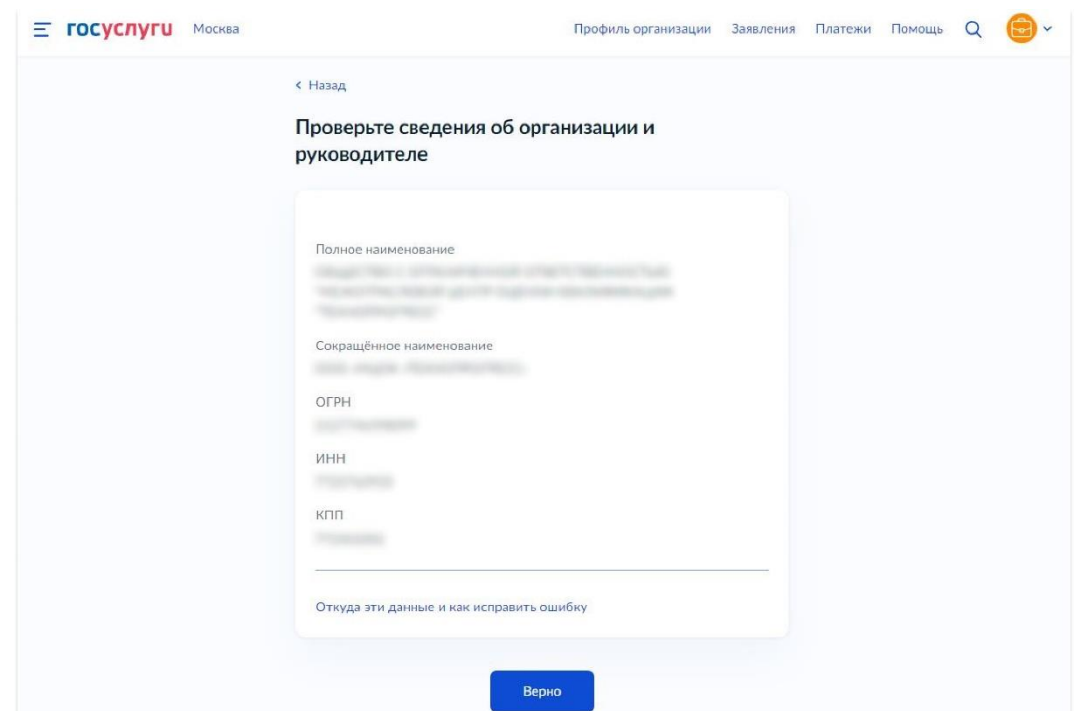

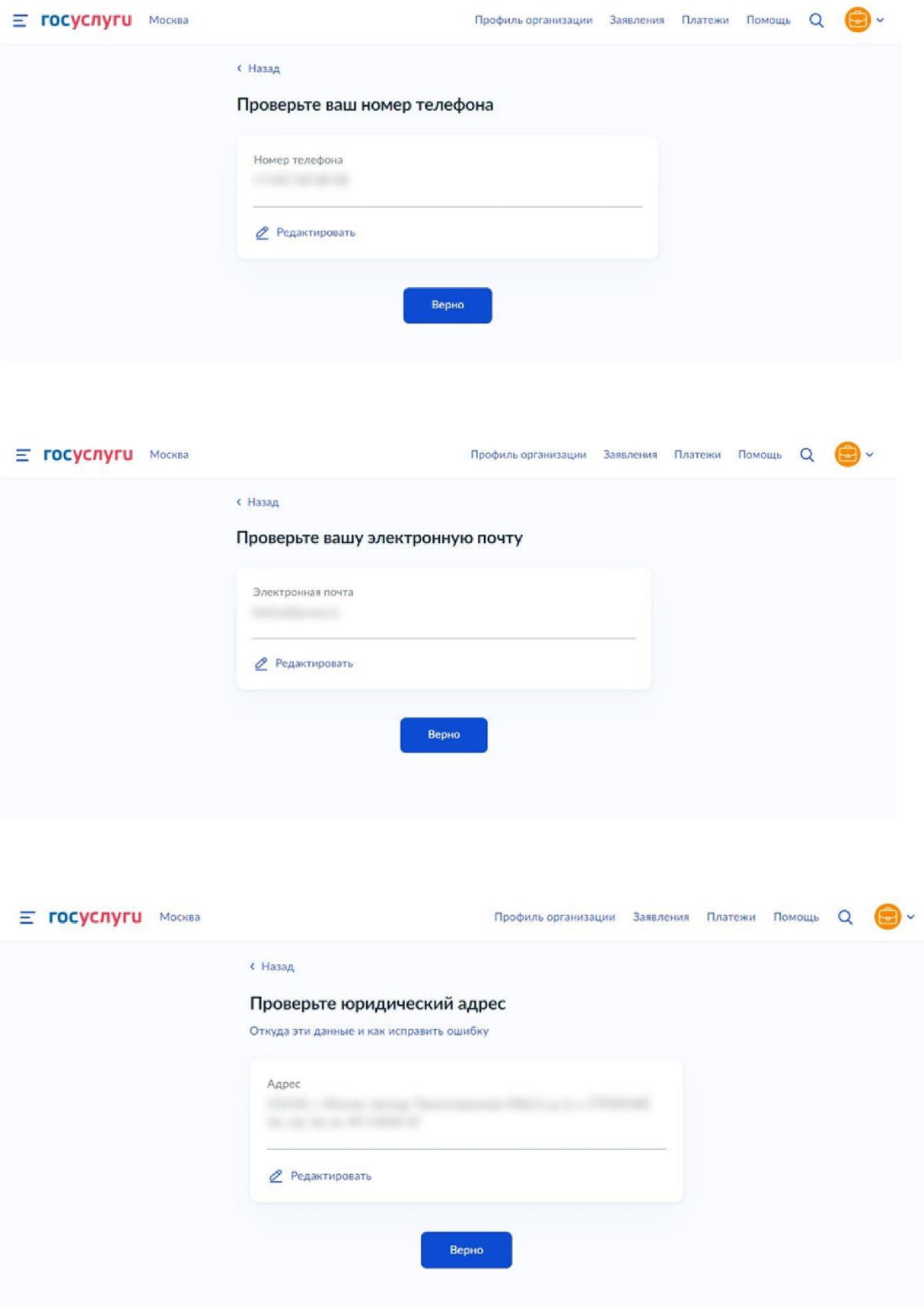

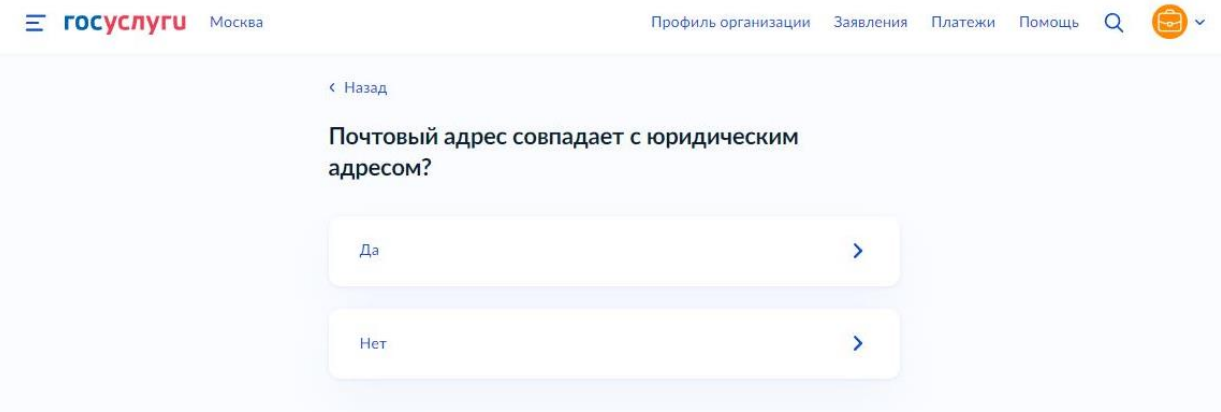

**7. После подтверждения всех данных вы попадаете на страницу внесения данных о работниках организации:**

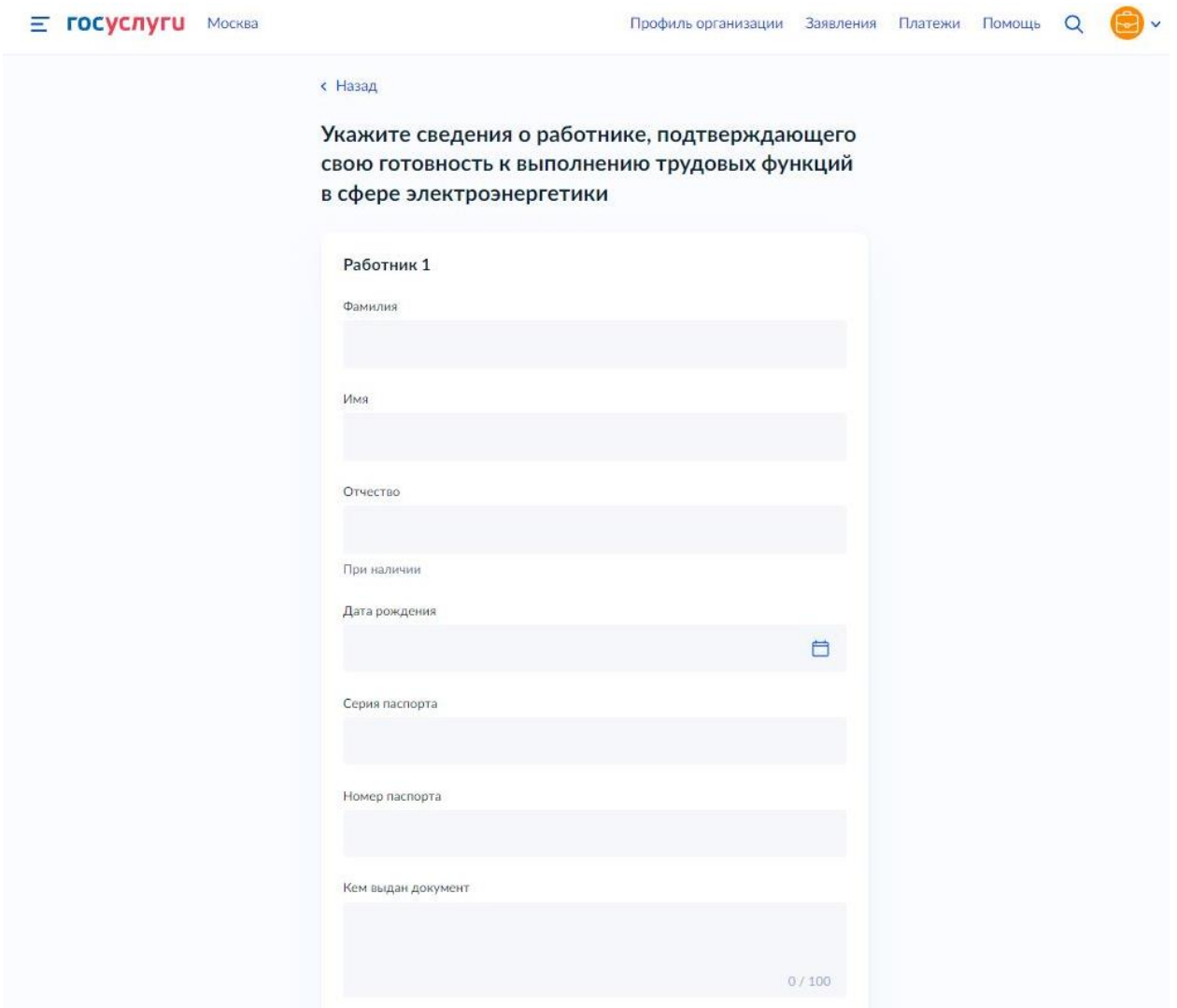

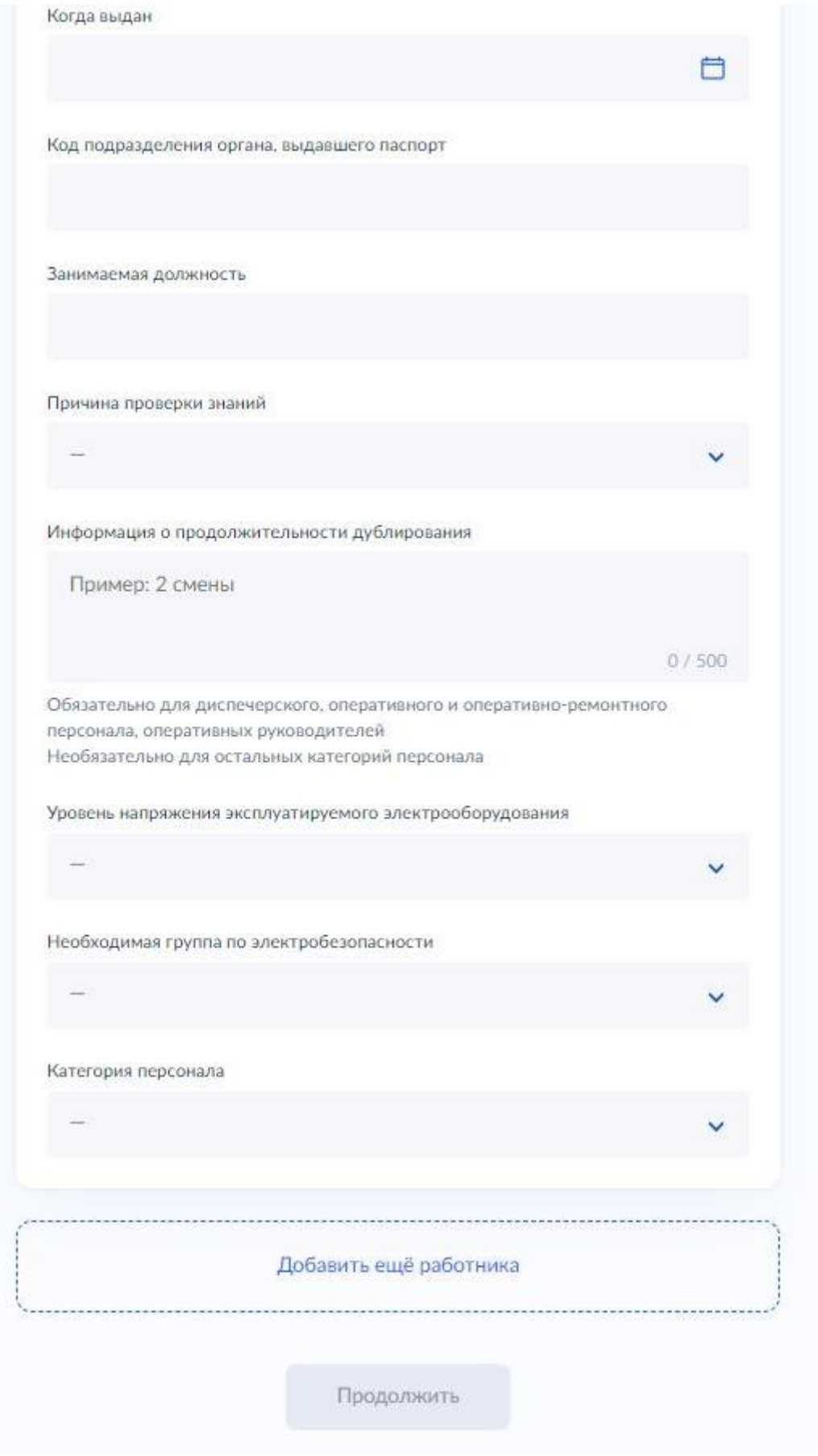

*Все данные обязательны для заполнения!*

*Для добавления еще одного работника нажимаете на поле* 

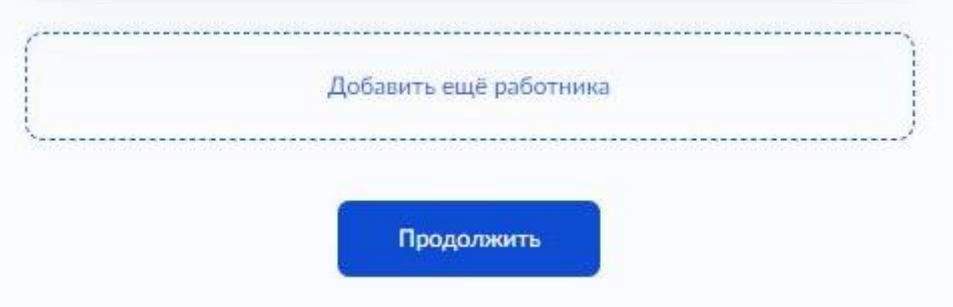

- **8. После внесения всех работников Вам необходимо загрузить документы:**
- **1) Копии удостоверения о проверке знаний.**

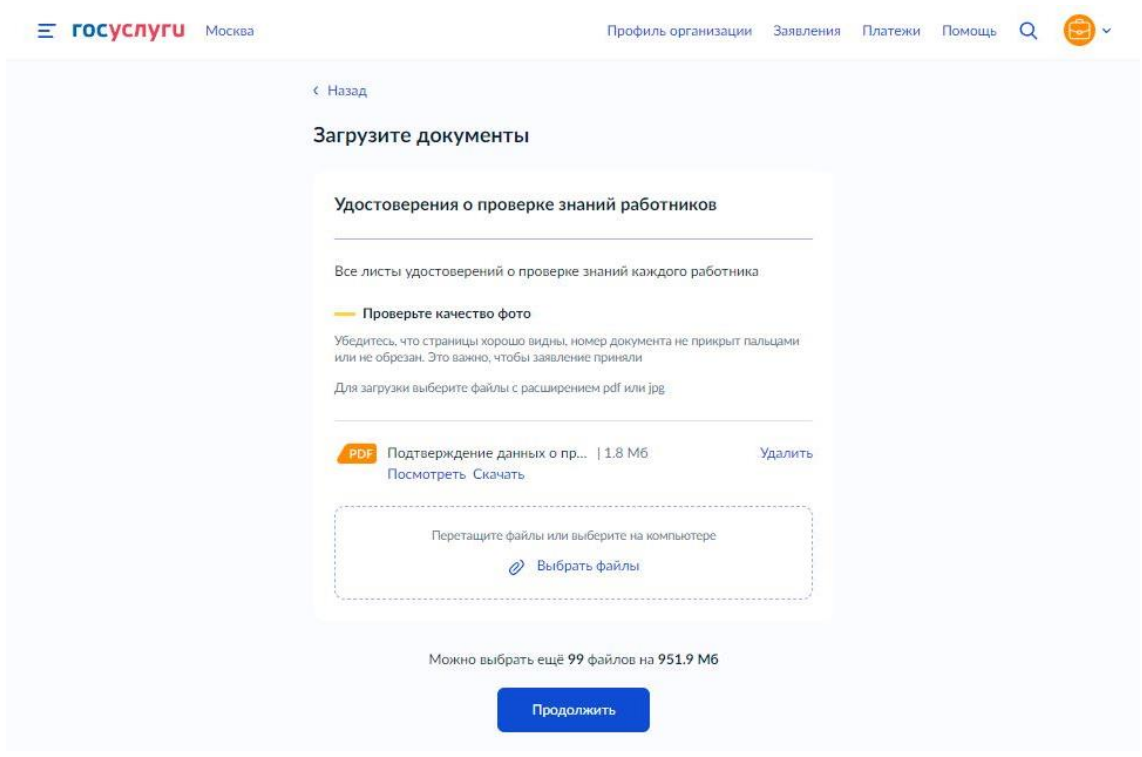

*\*Можно загрузить одним файлом или каждое удостоверение отдельно.*

**2) Далее выбираете какой документ вы загружаете дальше – Протокол или Журнал:**

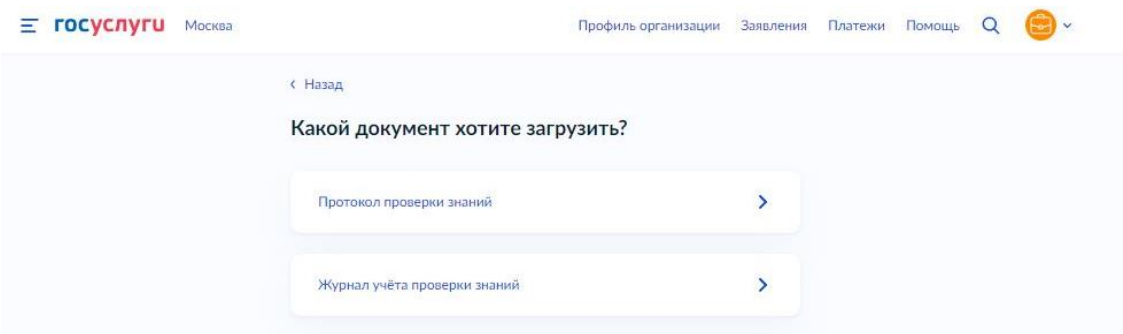

*\*Можно загрузить одним файлом или каждую страницу журнала отдельно.*

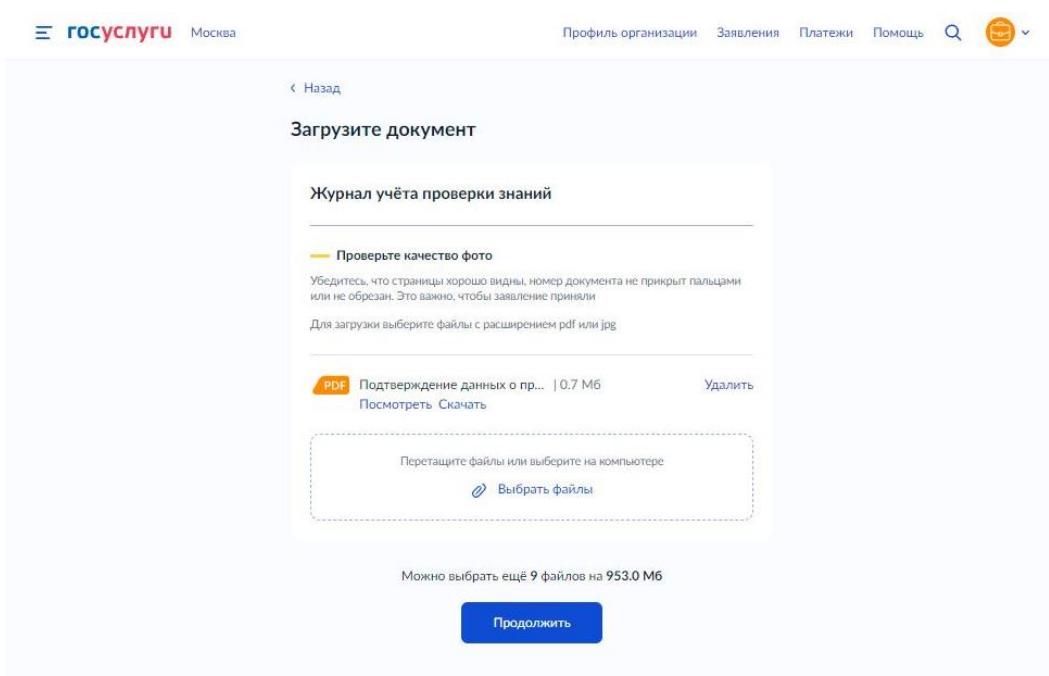

*\*Если выбираете протокол проверки знаний – загружаете Протоколы.*

**9. Следующий шаг выбор территориального органа:**

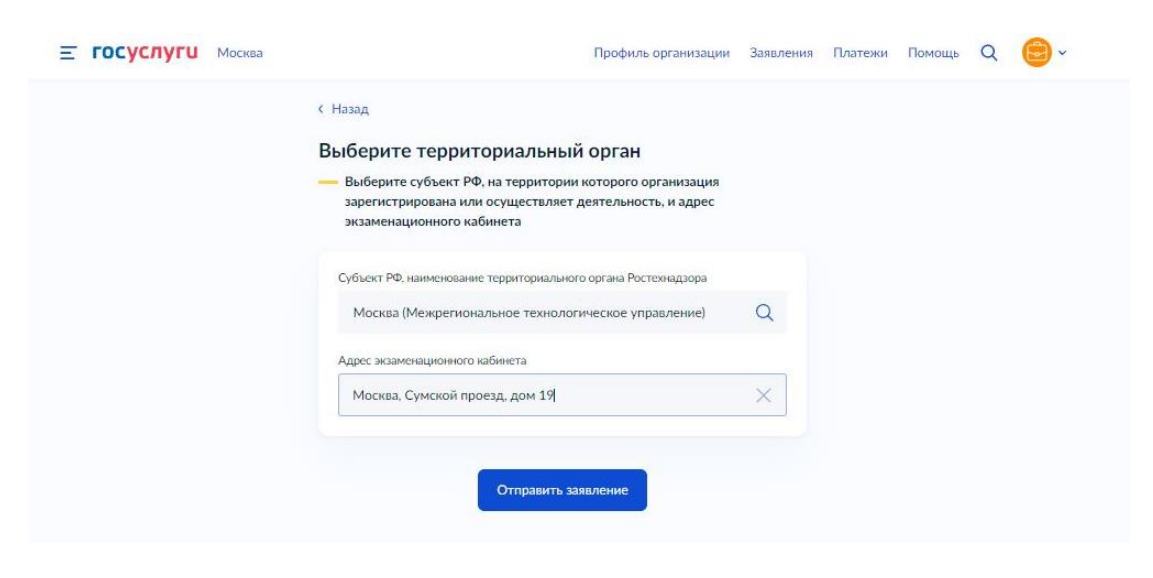

**10. По факту заполнения всех форм и внесения необходимых документов появляется окно о направлении заявления в ведомство:**

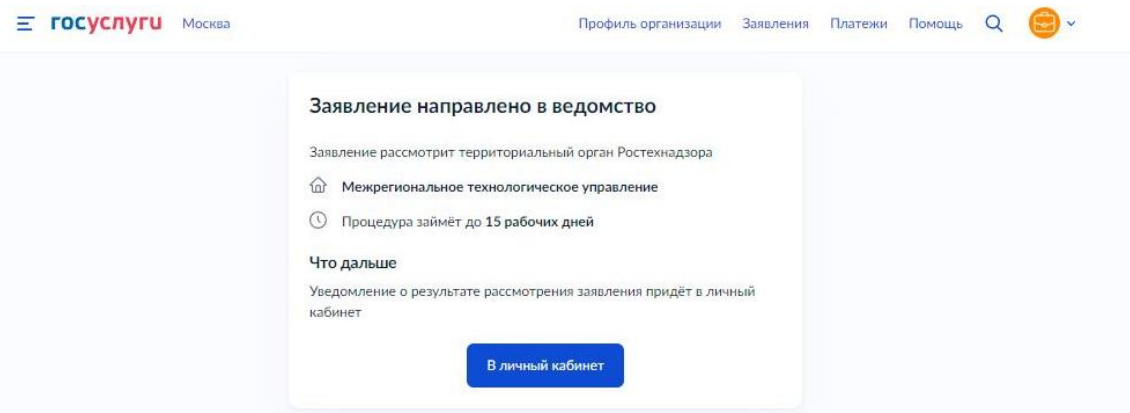

## **Желаем успешно пройти проверку знаний в области энергетического надзора!**